## **UNIVERSIDAD LUTERANA SALVADOREÑA FACULTAD DE CIENCIAS DEL HOMBRE Y LA NATURALEZA LICENCIATURA EN CIENCIAS DE LA COMPUTACIÓN**

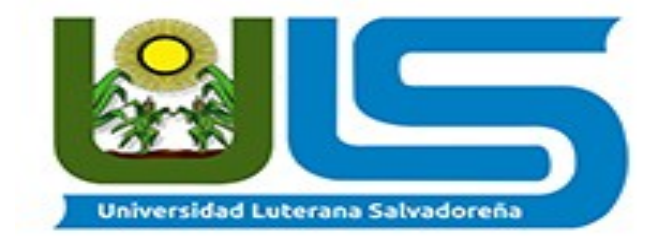

### **MATERIA:** *Programación I*

#### **PROYECTO:** *Sistema Bibliotecario*

## **DOCENTE:** *Manuel Antonio Mazana Escobar*

# **INTEGRANTES:**

*Cristian Osvaldo Mejía Mendoza Diego Rolando Olmedo Melgar Luis Miguel Mártir Martínez*

> **CICLO:** *II-2018*

#### **INTRODUCCIÓN**

*En este trabajo estaremos desarrollando un Sistema Bibliotecario utilizando HTML unido con PHP, este proyecto servirá mucho tanto a nosotros como a los demás para poder practicar como poder ir desarrollando lo más básico de una biblioteca en línea y poder buscar los libros que deseen o necesiten; usando también distintos menú para administrador y usuario.*

#### **OBJETIVO GENERAL**

*Crear un sistema bibliotecario con una base de datos el cual sea programado en PHP con el fin de que sea interactivo entre el administrador y el usuario.*

## **OBJETIVOS ESPECÍFICOS**

*Desarrollar un sistema bibliotecario para que el usuario pueda consultar sus libros favoritos.*

*Aprender a crear una base de datos cuya finalidad sea el desarrollo de la biblioteca virtual.*

### **DESCRIPCIÓN DEL PROYECTO**

*Nosotros como grupo decidimos crear un sistema bibliotecario simple donde utilizaremos el lenguaje de programación PHP y los pasos son los siguientes:*

*1-) Creamos una carpeta que la nombramos "Biblioteca" donde irán las demás carpetas y archivos q contendra el sistema para poder ser visualizado.*

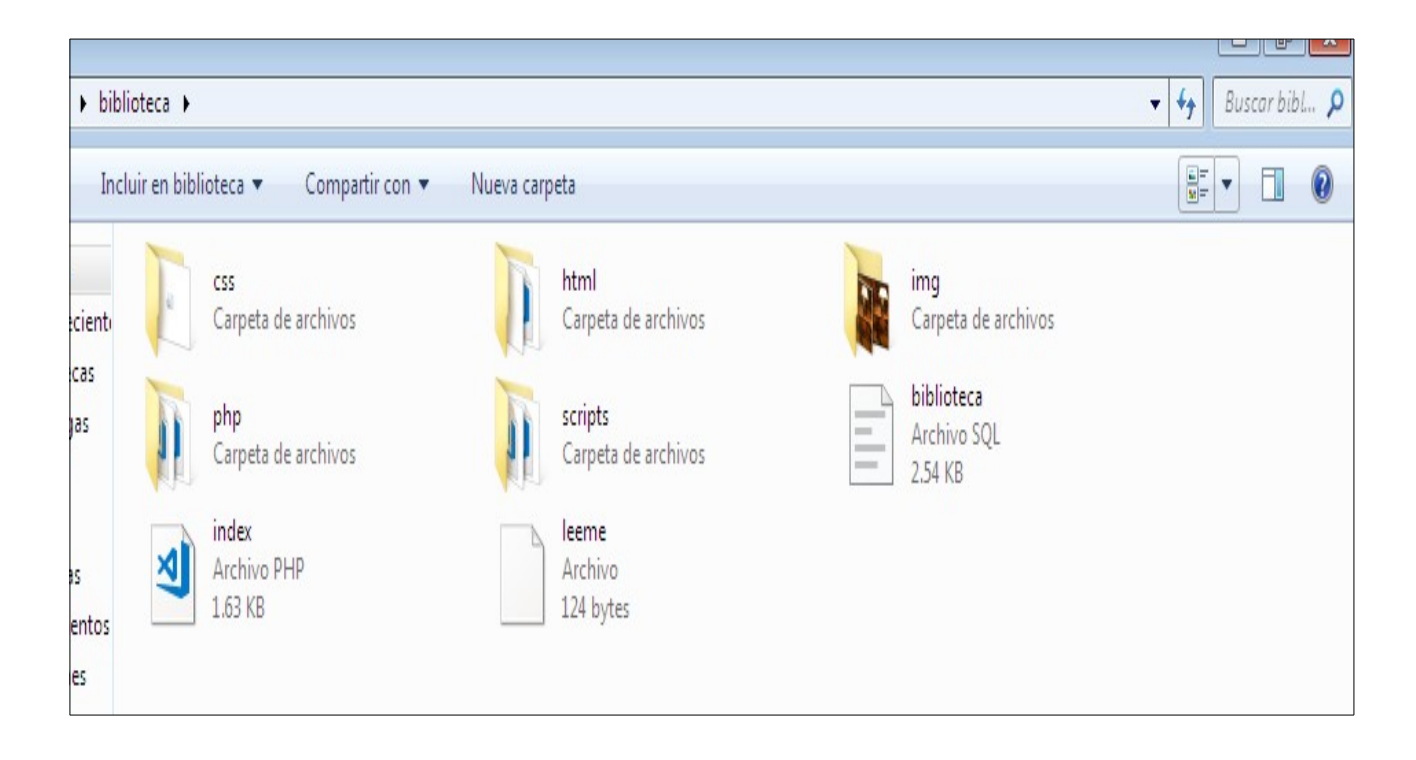

*2-) Luego de tener las carpetas , creamos un archivo lo cual llamaremos "index.php" este sera el archivo general donde iran unidos y se mandaran a llamar los scripts.*

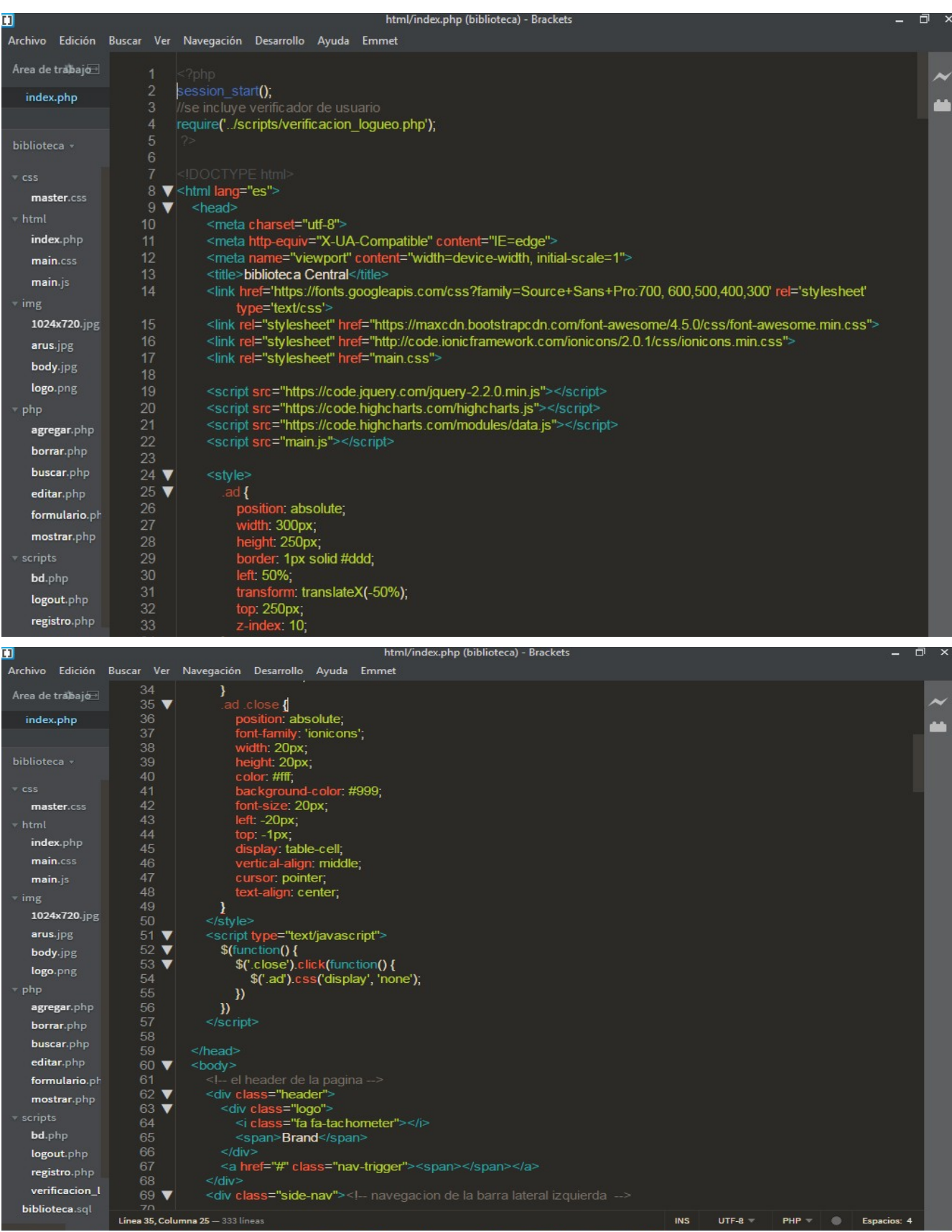

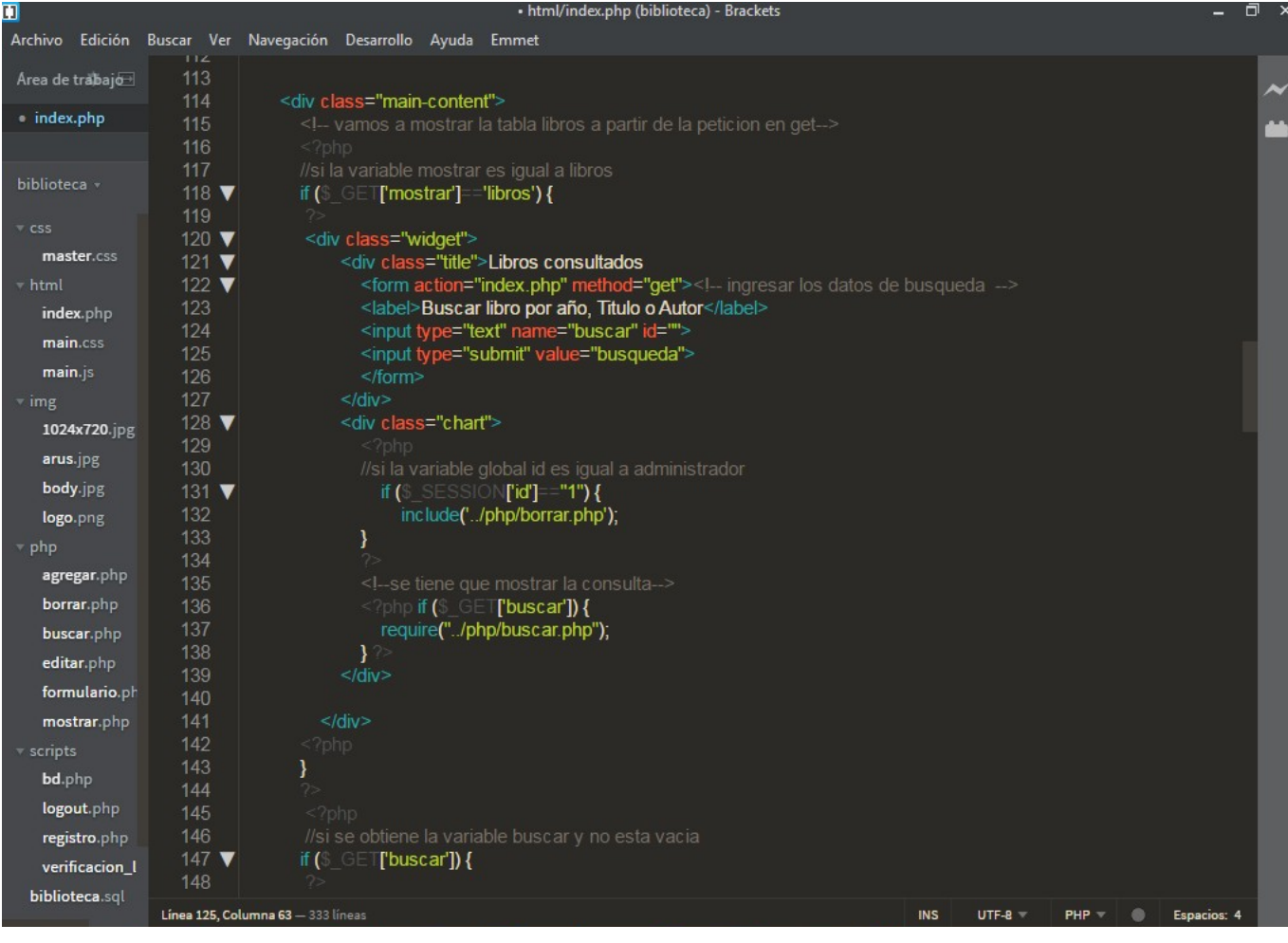

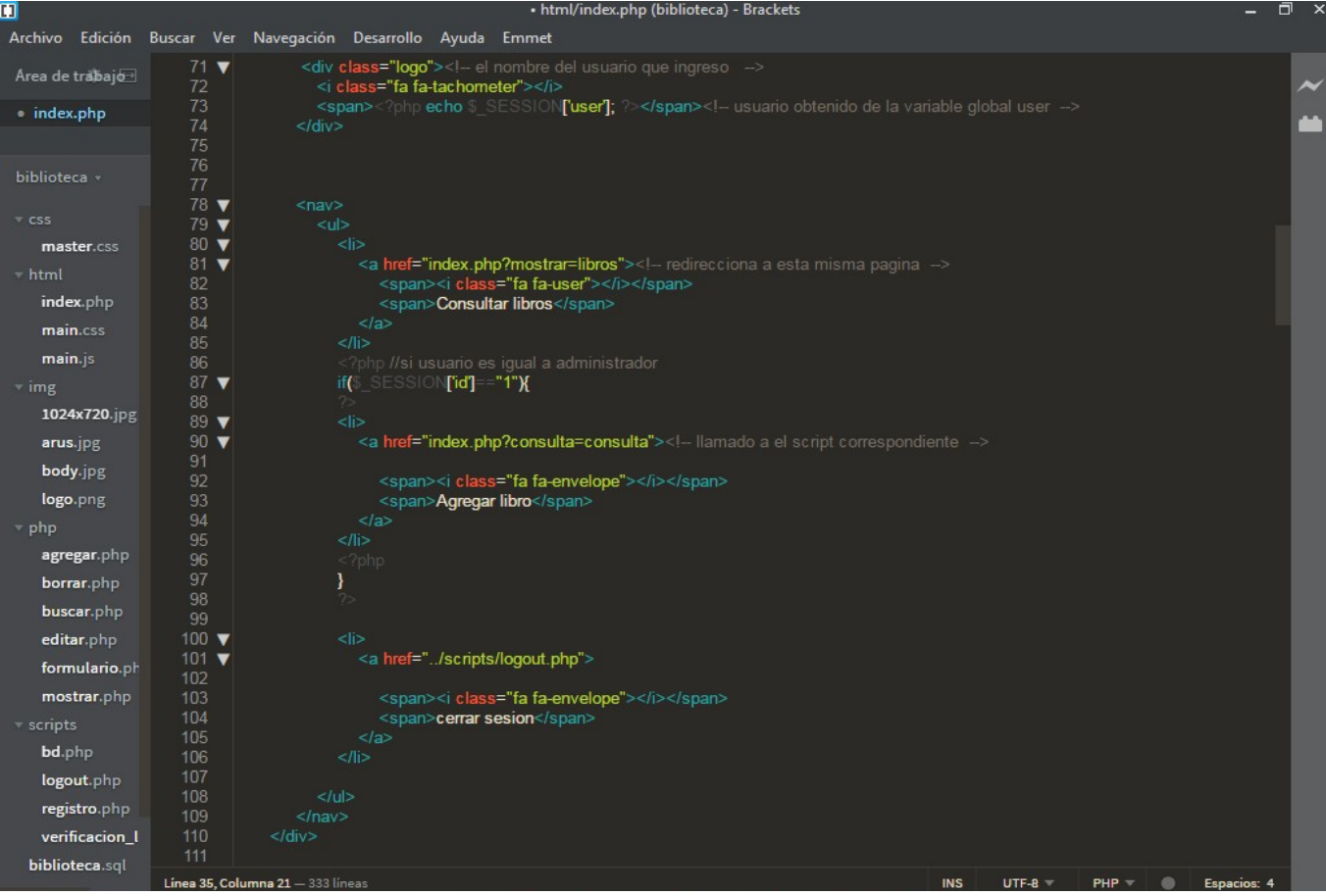

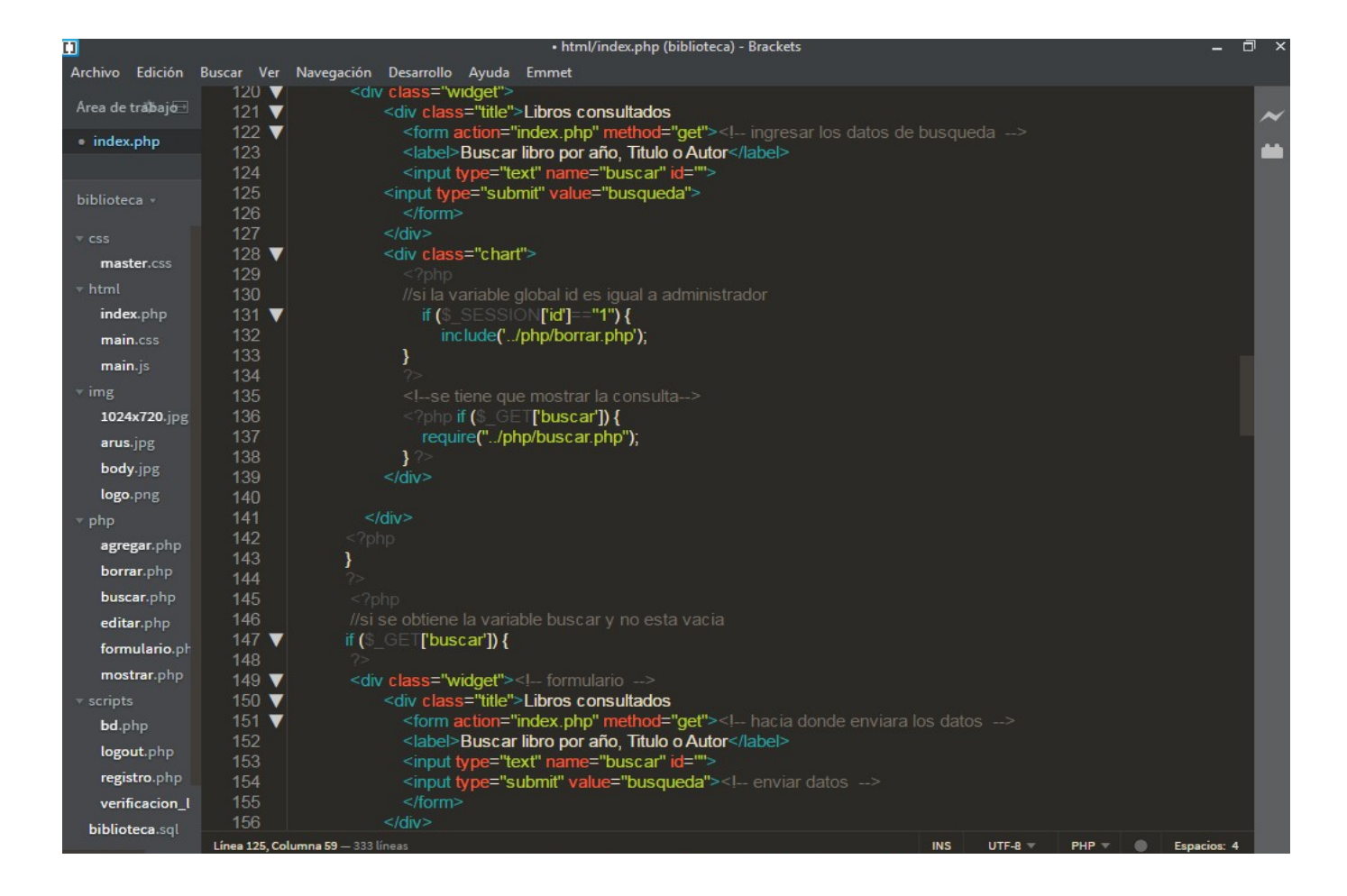

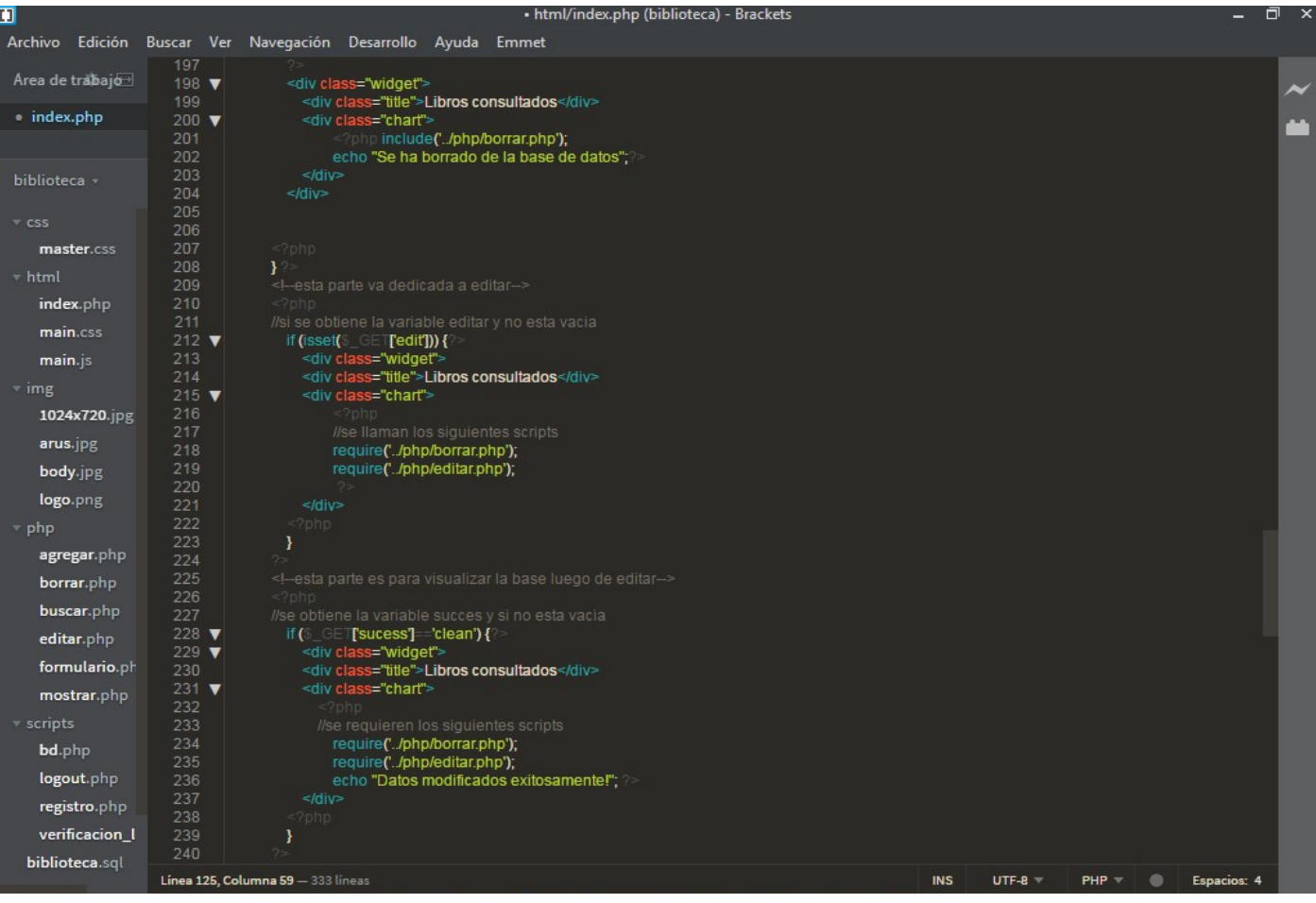

• html/index.php (biblioteca) - Brackets Θ  $\mathbf{u}$ Archivo Edición Buscar Ver Navegación Desarrollo Ayuda Emmet  $\begin{array}{r} 234 \\ 255 \\ 256 \\ 257 \\ 258 \\ 260 \\ 261 \\ 262 \\ 263 \\ 264 \\ 265 \\ 266 \end{array}$ Area de trabajo  $\blacksquare$  index.php if<br>//si se obtien la variable consulta y no esta vacia<br>(S\_GET**[consulta]=="consulta") {** biblioteca  $\mathop{}_\circ$ ?><br><div class="main"><br><div class="widget"><br><div class="title">**Agregar Libros**</div><br><div class="chart"> master.css  $\frac{267}{268}$ <br>269 index.php //se llama el siguiente script<br>**include('../php/formulario.php');**  $main.cs$ main.js  $\frac{271}{272}$  $\frac{273}{274}$ 1024x720.jpg arus.jpg 276<br>277<br>278  $\ensuremath{\textnormal{\textbf{body}}}.jpg$ logo.png 280<br>281 agregar.php  $282$ <br>  $283$ <br>  $284$ <br>  $285$ <br>  $286$ <br>  $287$ borrar.php → pmp<br>- //si se obtine la variable fail y es igual a fail<br>- if (\$\_GET<mark>[fail]=="fail") {</mark> buscar.php '>><br><div class="main"><br><div class="widget"><br><div class="title">**Agregar Libros**</div><br><div class="chart"> editar.php formulario.ph  $\frac{288}{289}$  ▼<br>289 ▼ mostrar.php //se llama el siguiente script<br>include**('../php/formulario.php');**<br>echo "<p><center><sub>i</sub>Debes ingresar todos los campos!</center>"; bd.php  $\frac{292}{293}$ logout.php registro.php  $\textsf{verification}\_l$  $297$ biblioteca.sql Línea 125, Colun a 59 UTF-8 **INS** 

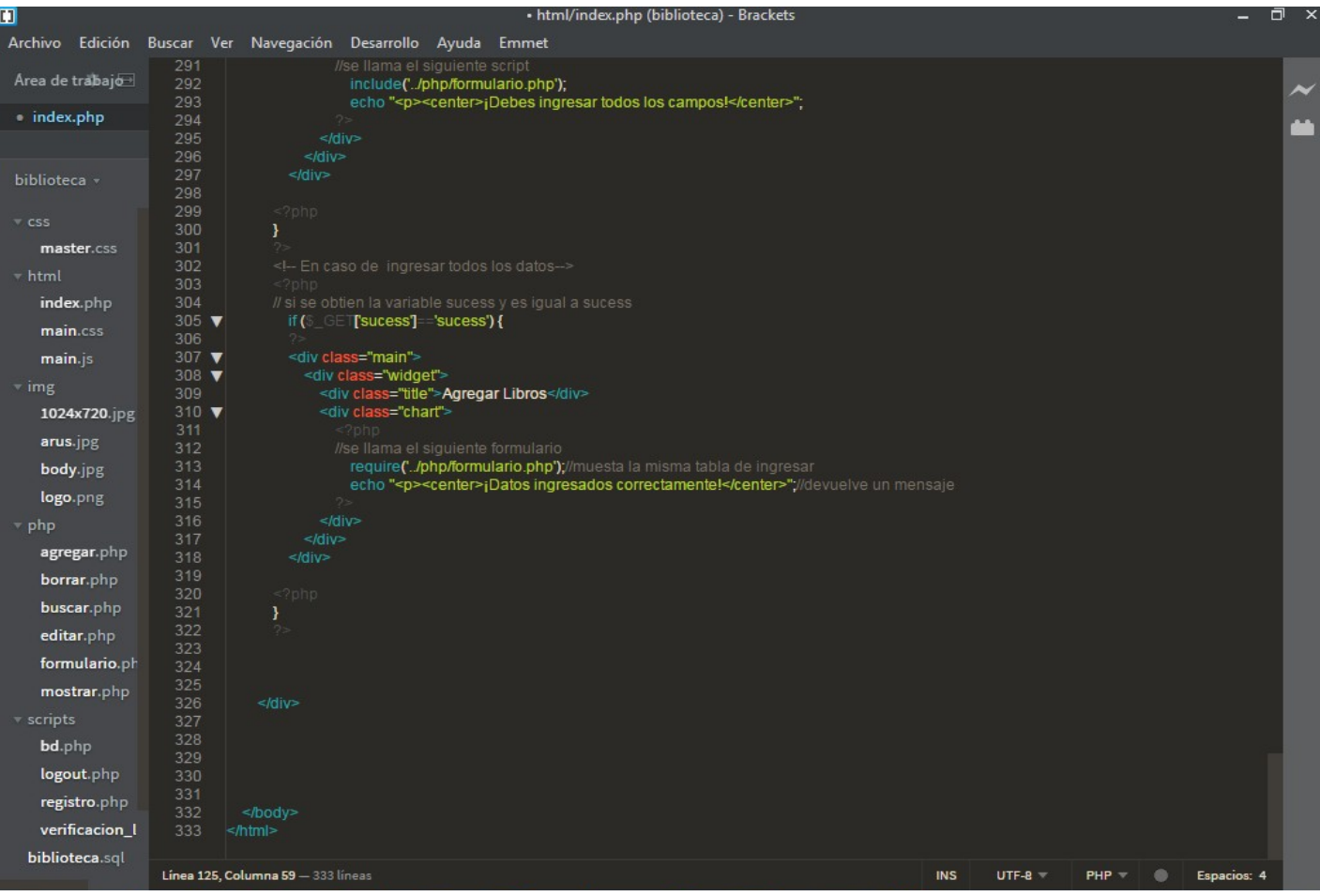

*3-) Luego creamos una carpeta con nombre \*php\* donde iran por aparte los scripts con la funcion de cada uno:*

*I. Agregar: El administrador es el único que puede agregar borrar o editar un Libro*

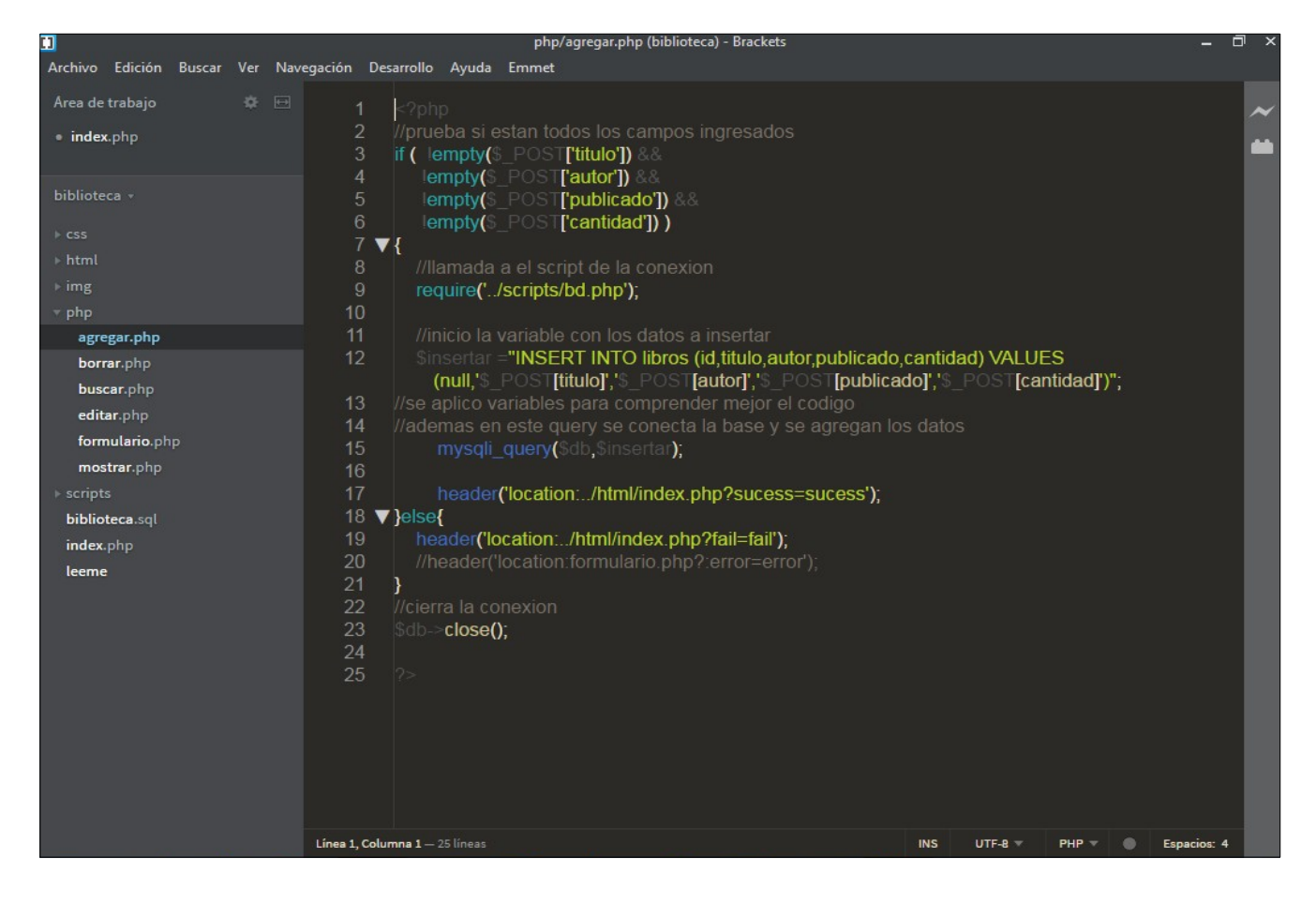

*II. Borrar: En este código se mostrara ademas de la opción agregar, también borrar; eso dependerá siempre del administrador*

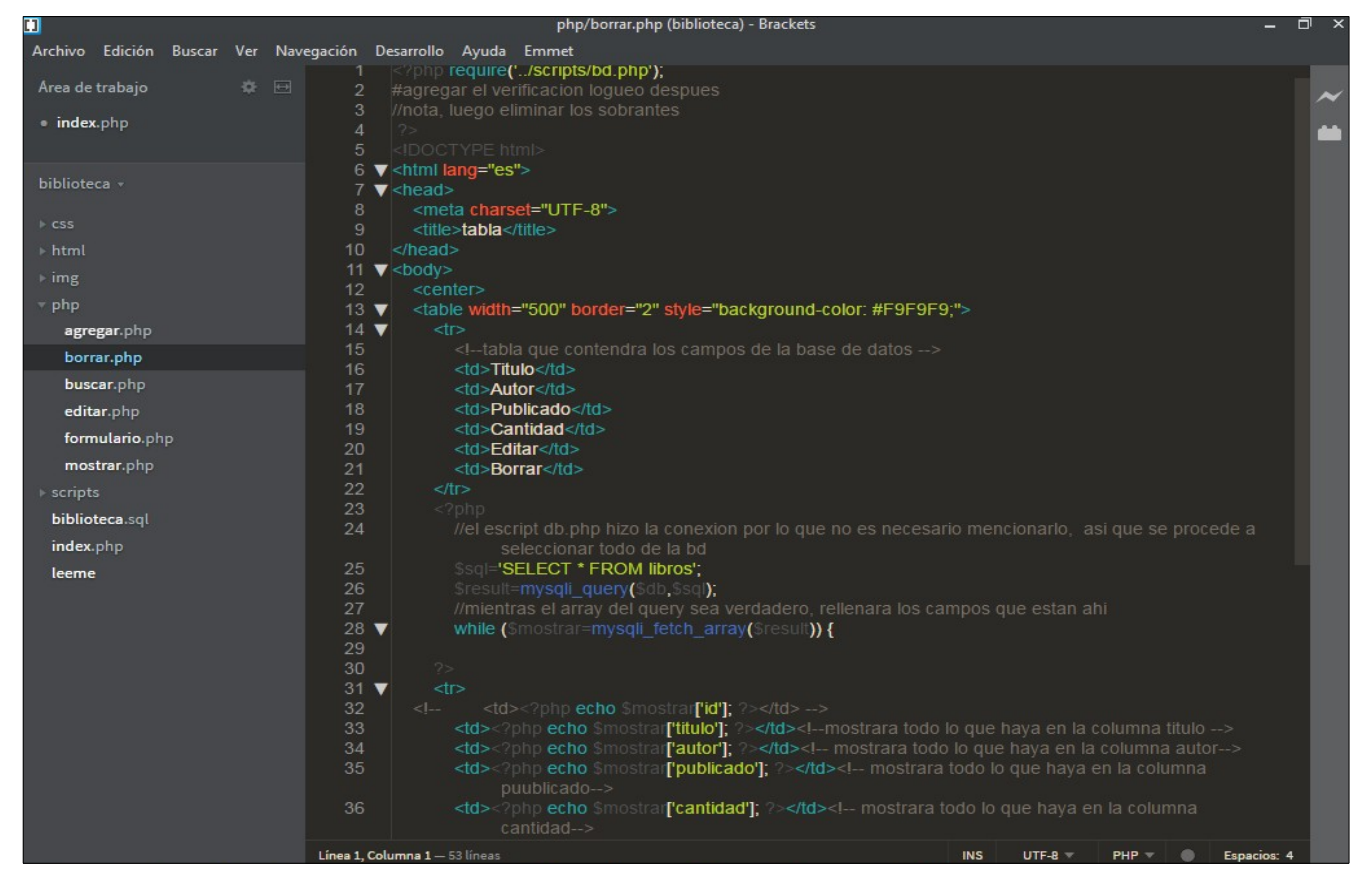

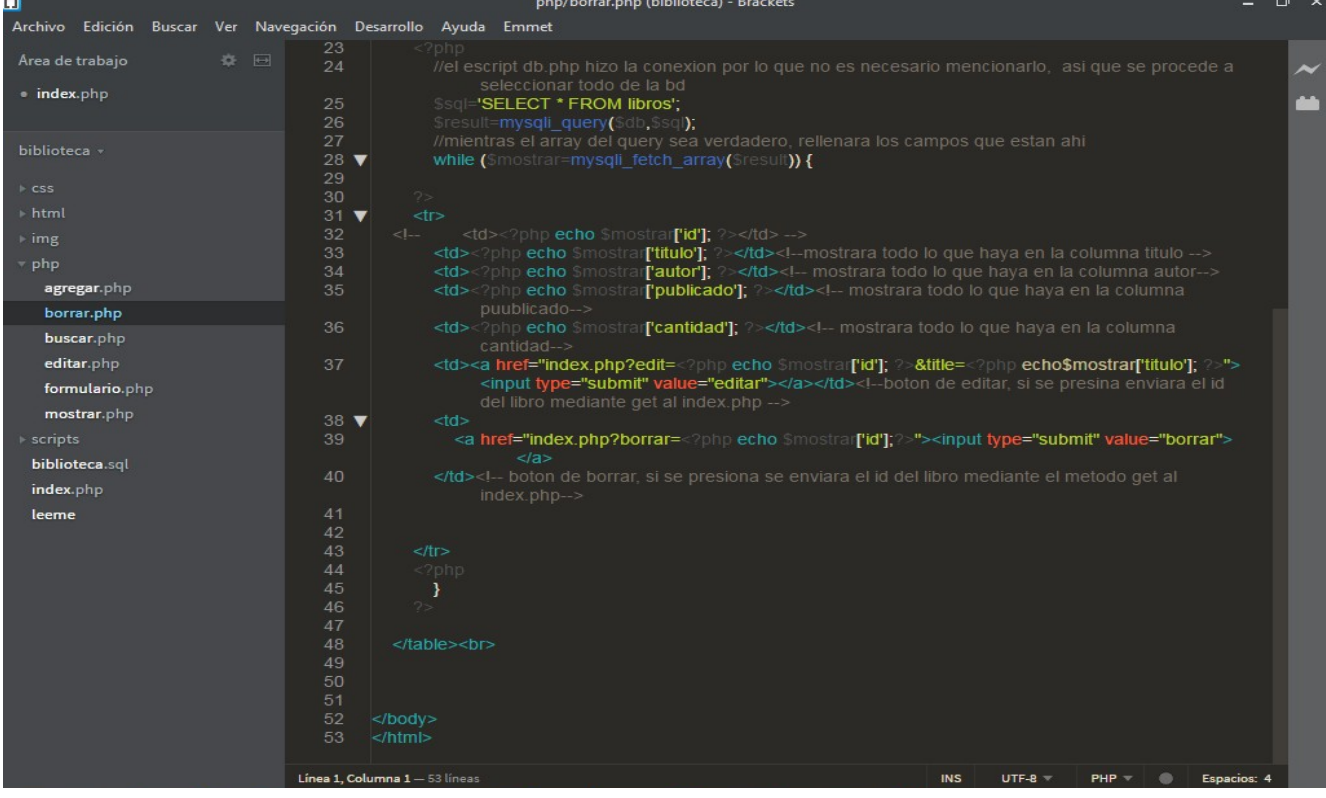

*III. Buscar: Al ser visualizado el sistema en el servidor, en esta opción de este código nos aparecerá una barra para buscar la información del libro que deseemos; ya sea por año, titulo, autor, etc..*

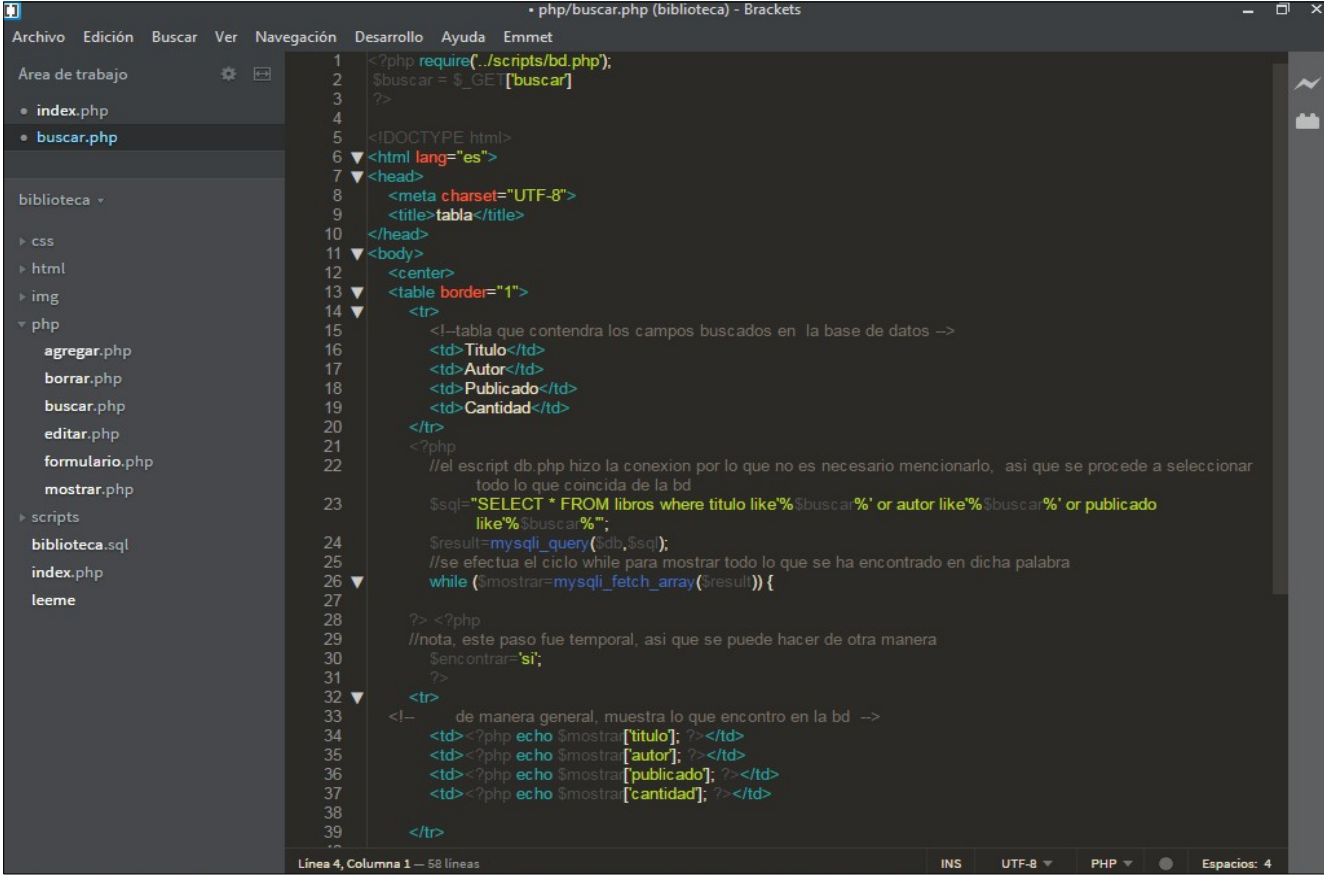

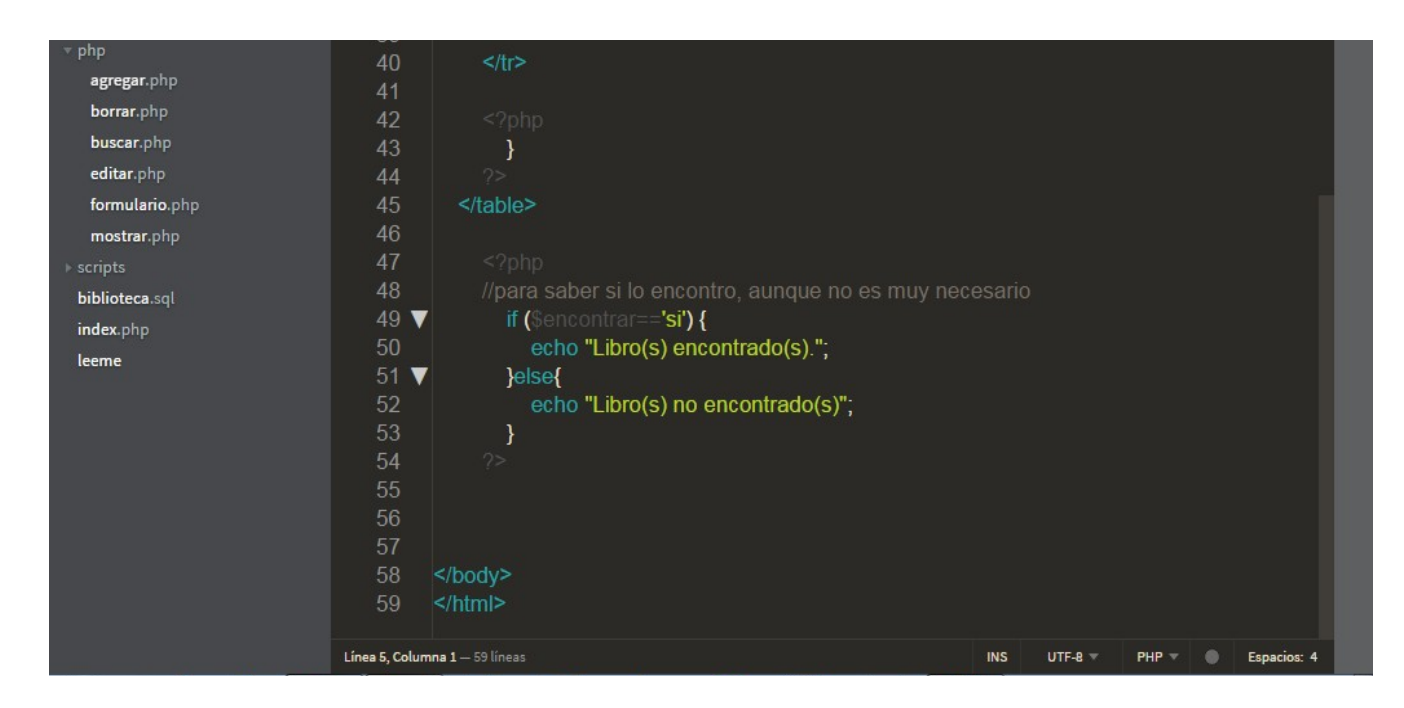

#### *IV. Editar: Aquí es para la edición del libro, si la información esta incorrecta se corrige*

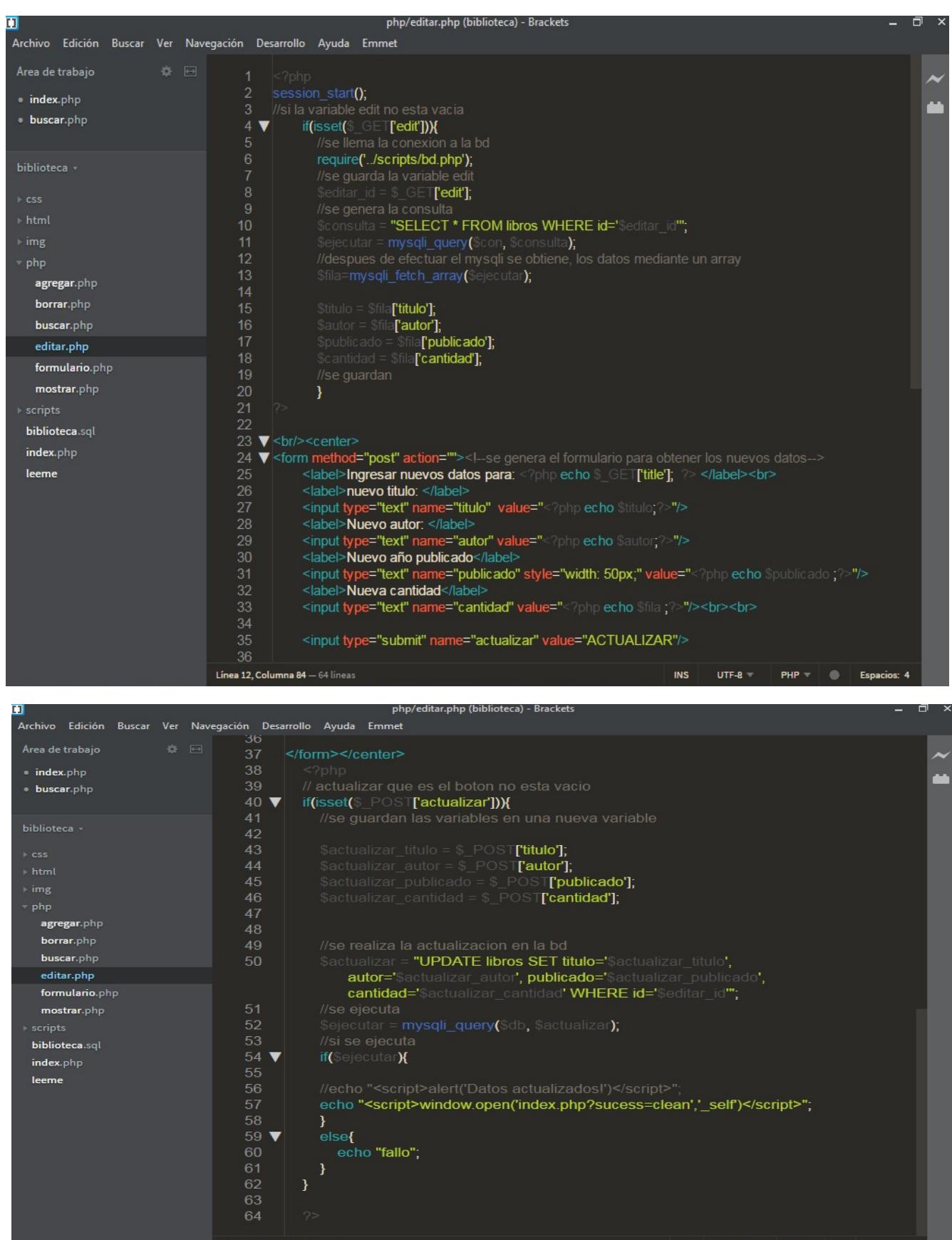

Línea 12, Columna 84 - 64 líneas

 $UTF-B = PHP =$  Espacios **INS** 

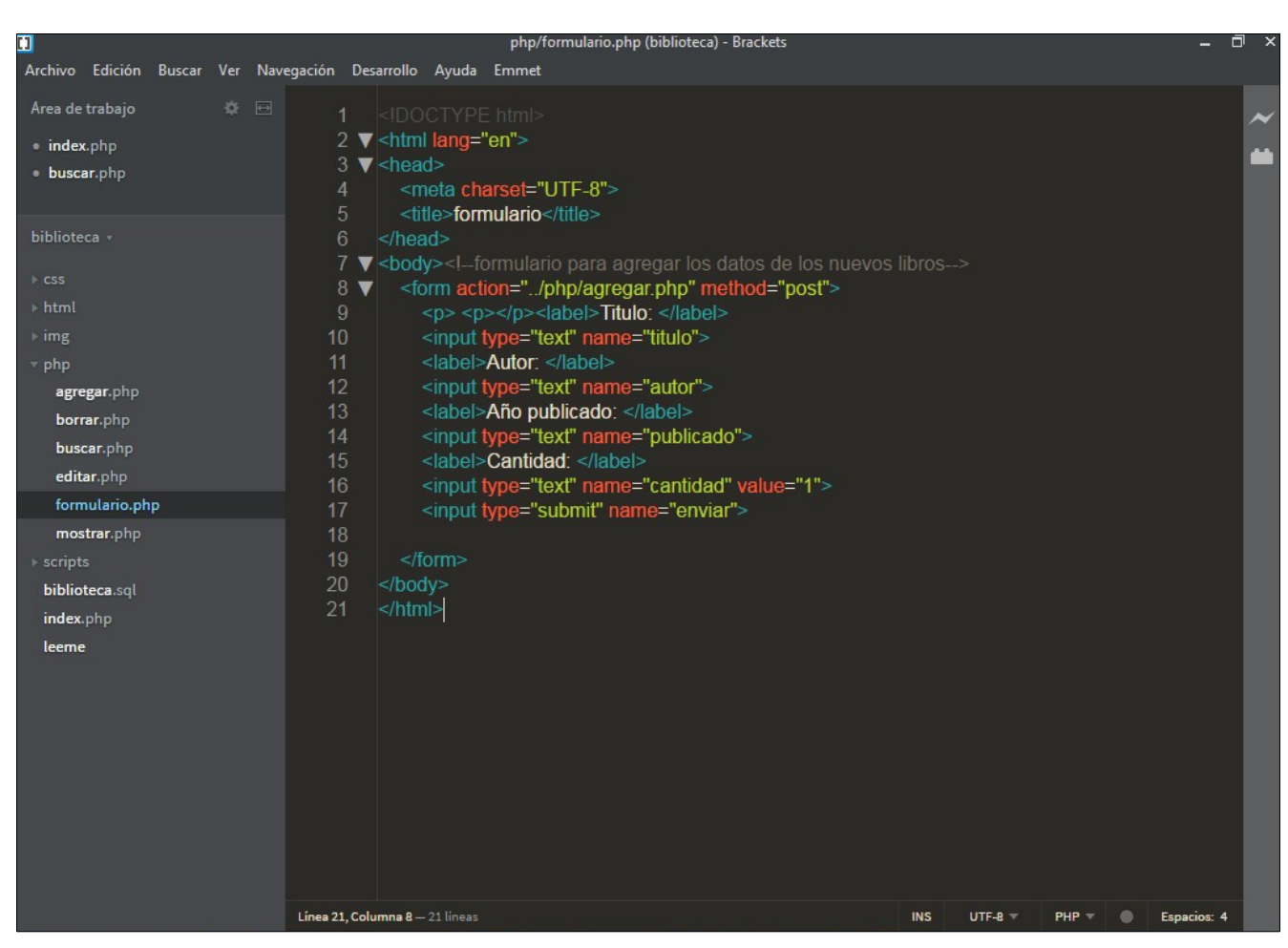

*V. Formulario: Este es el formulario para agregar los datos de los nuevos libros o la tabla.*

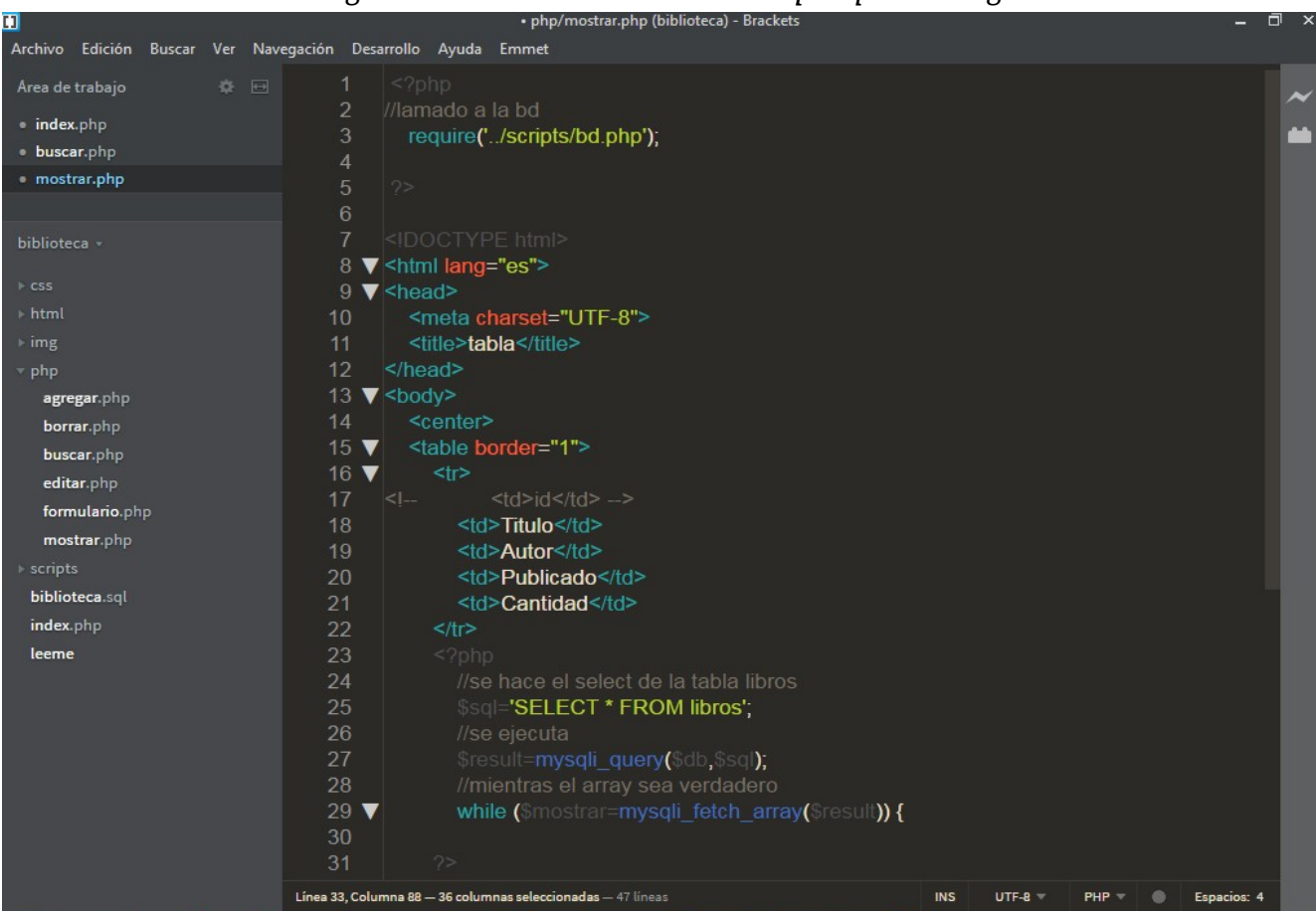

# *VI. Mostrar: En este código se muestra la tabla con los Campos que contengan la tabla libros*

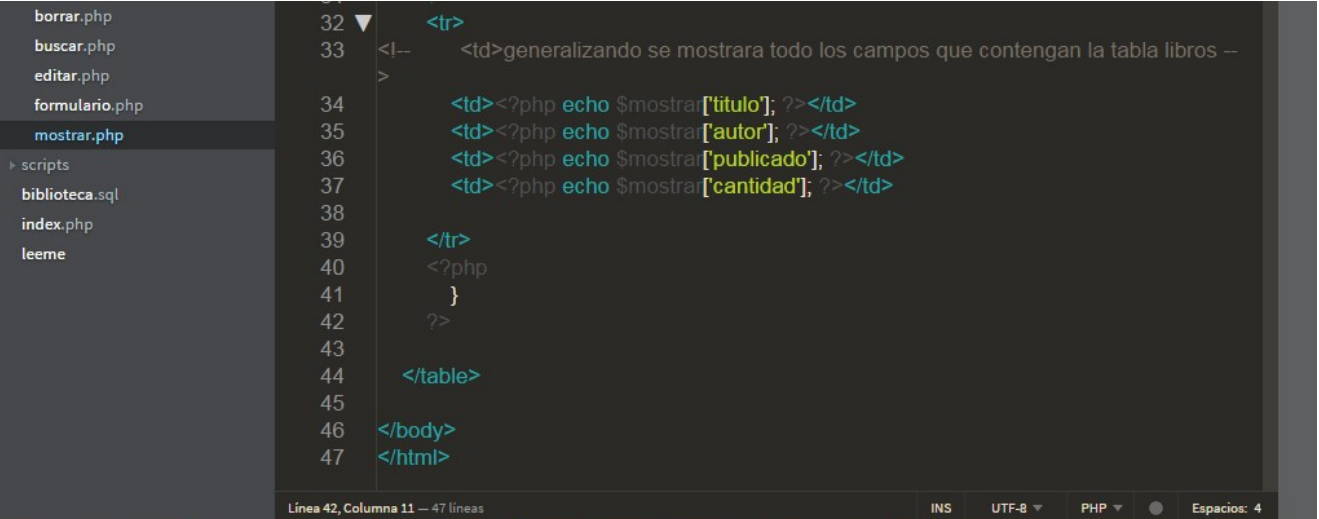

### *4-) para finalizar creamos una carpeta donde irán los Scripts de conexión*

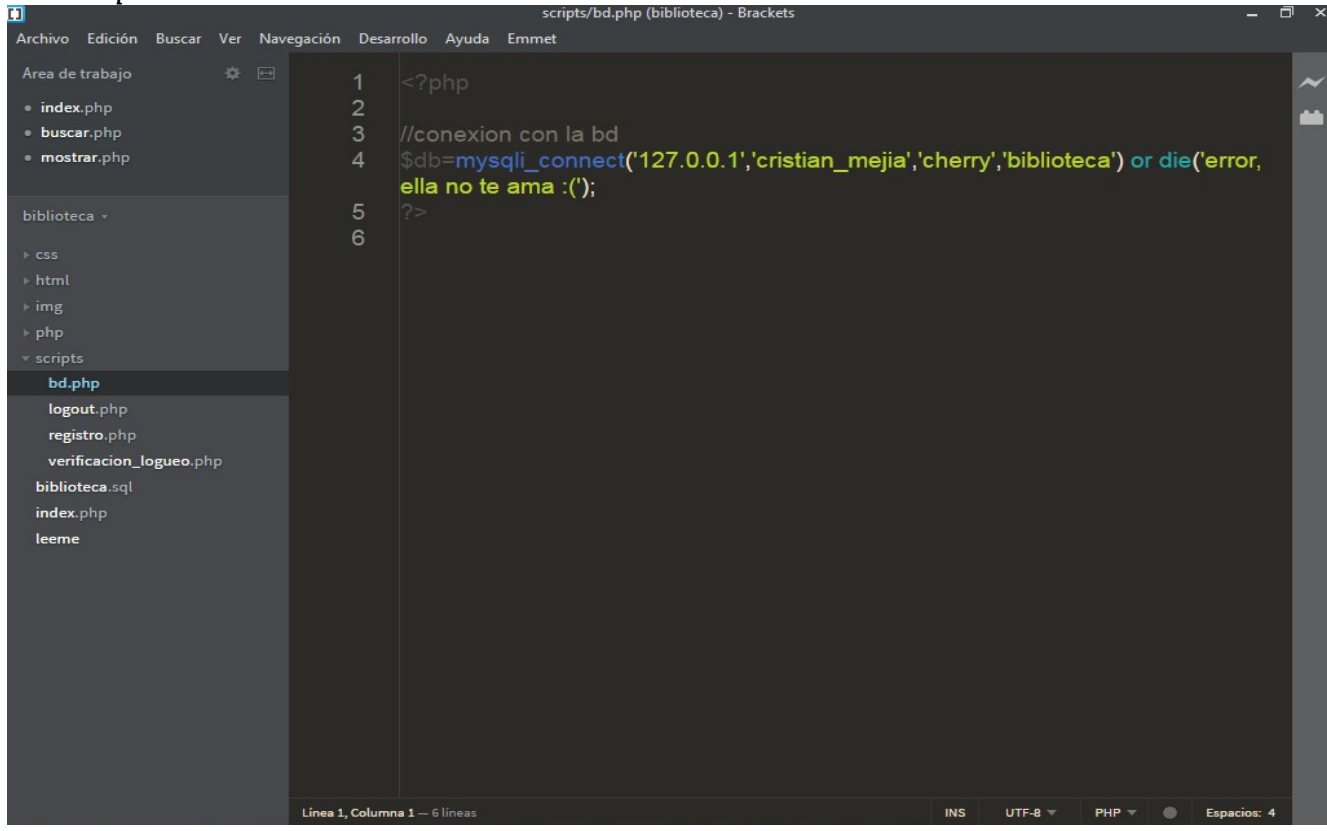

*I. Bd: Aquí se hace la conexión con la base de datos*

*II. Logout: Este seria el login o ingreso del usuario*

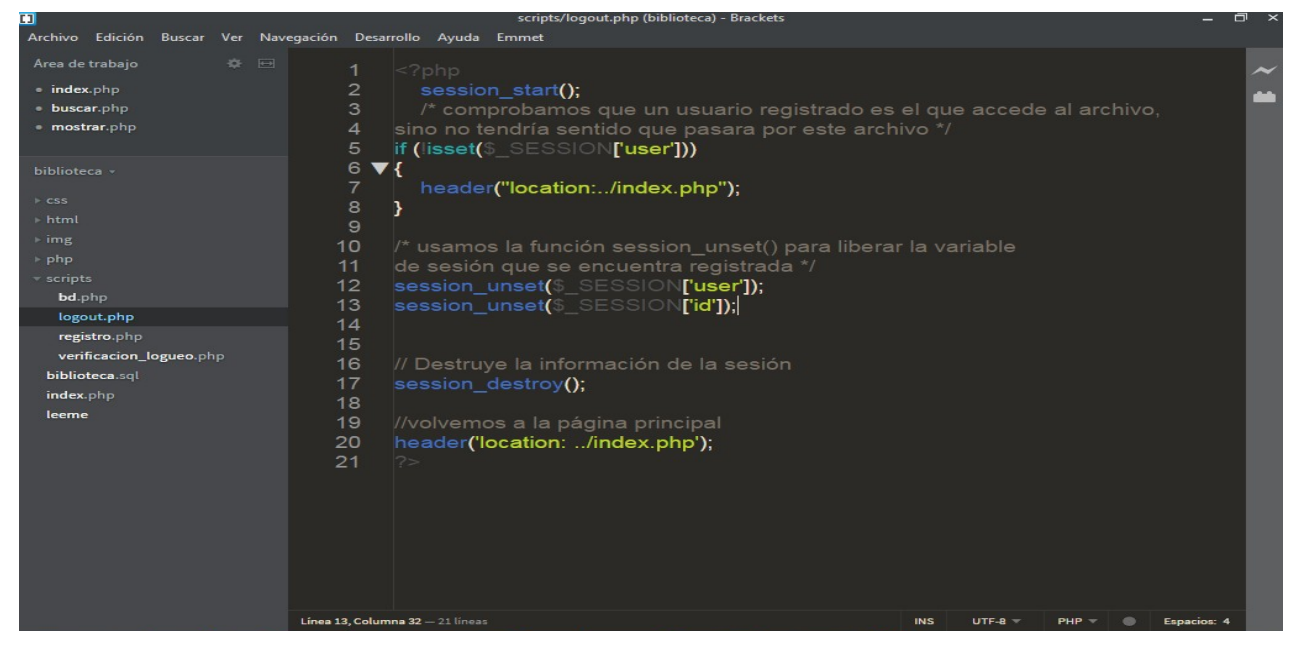

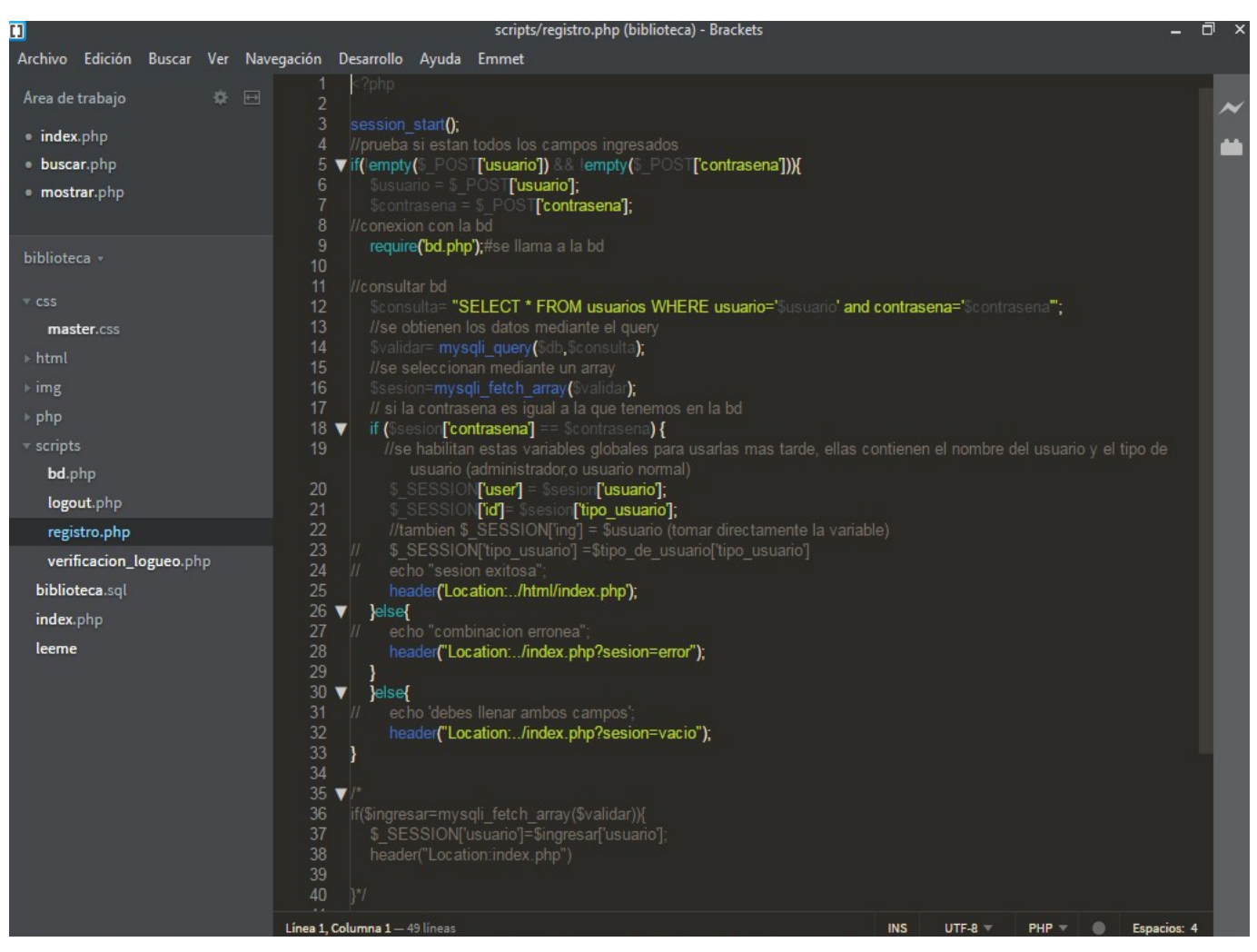

*III. Registro: Aquí es para registrar los datos del usuario y si están todos los campos ingresados*

*IV. Verificación\_logueo: Aquí lo que hacemos simplemente es verificar si la variable global user esta vaciá*

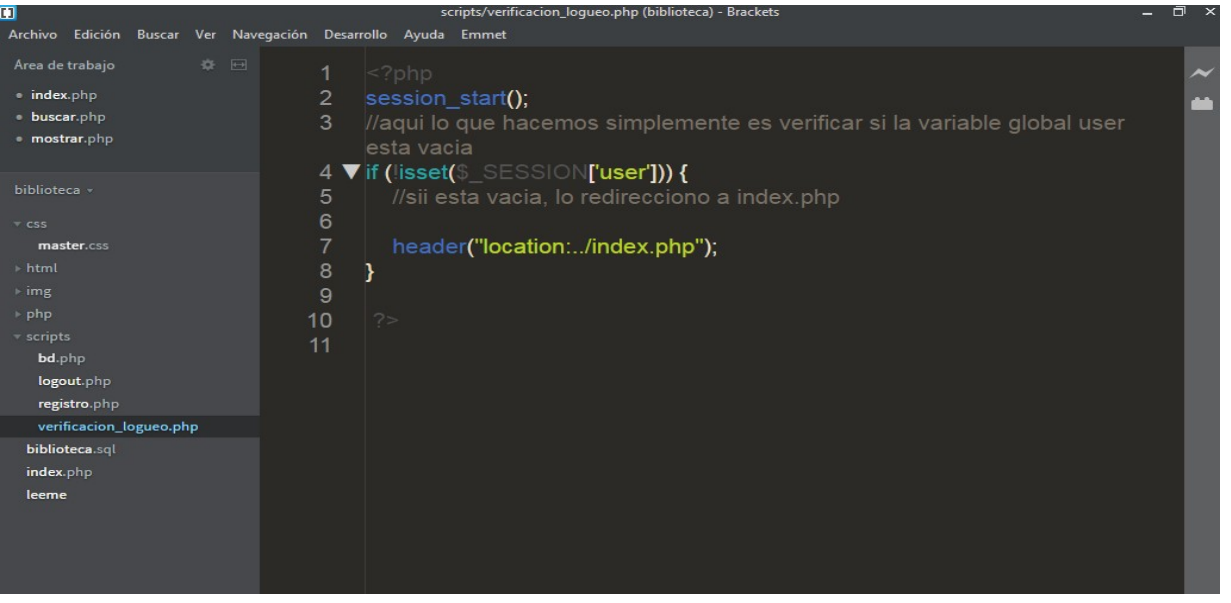

*V. Biblioteca.sql: Este es la base de datos sql del sistema, es el que crea PhpMyAdmin automáticamente al importar un archivo*

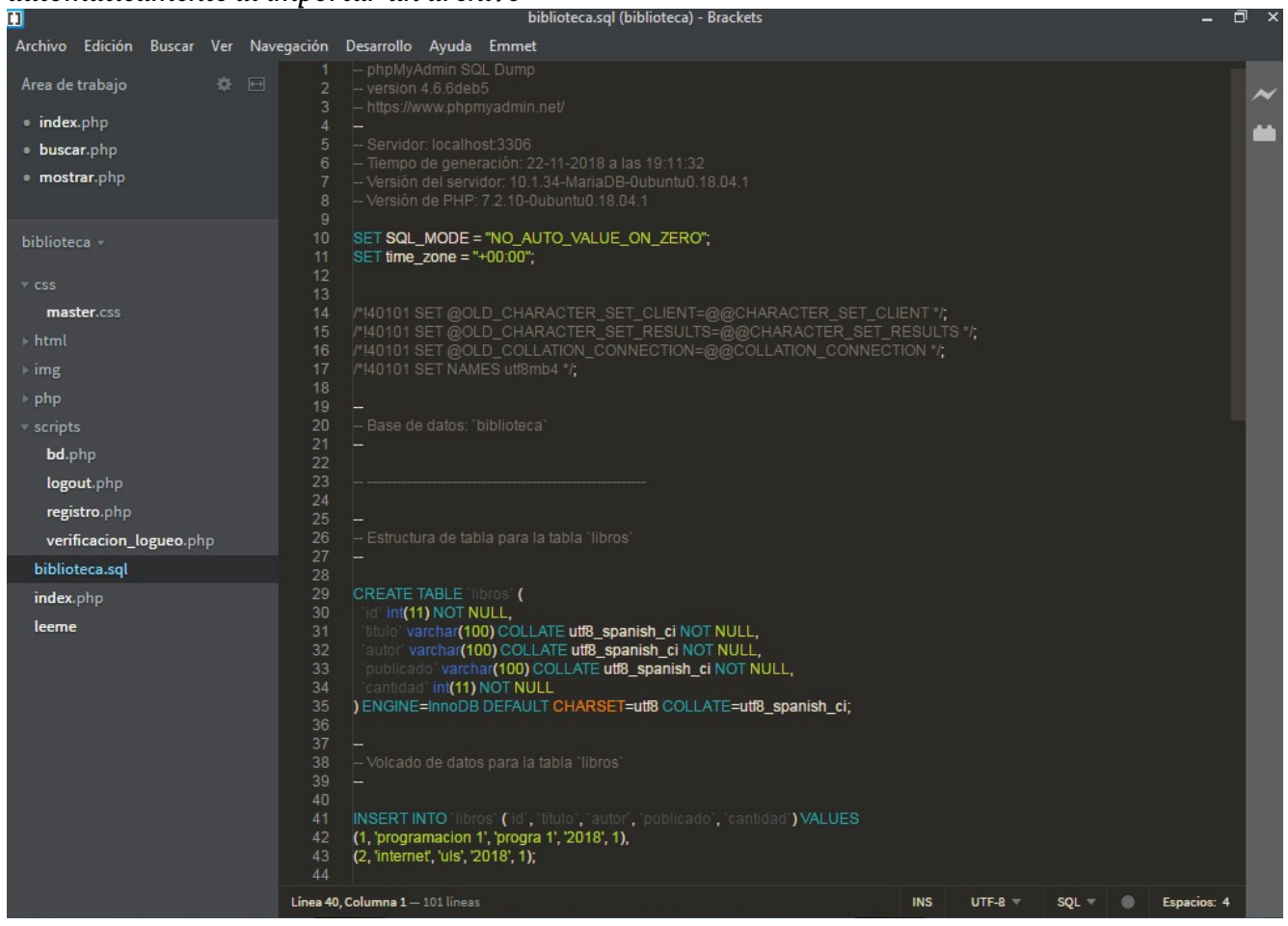

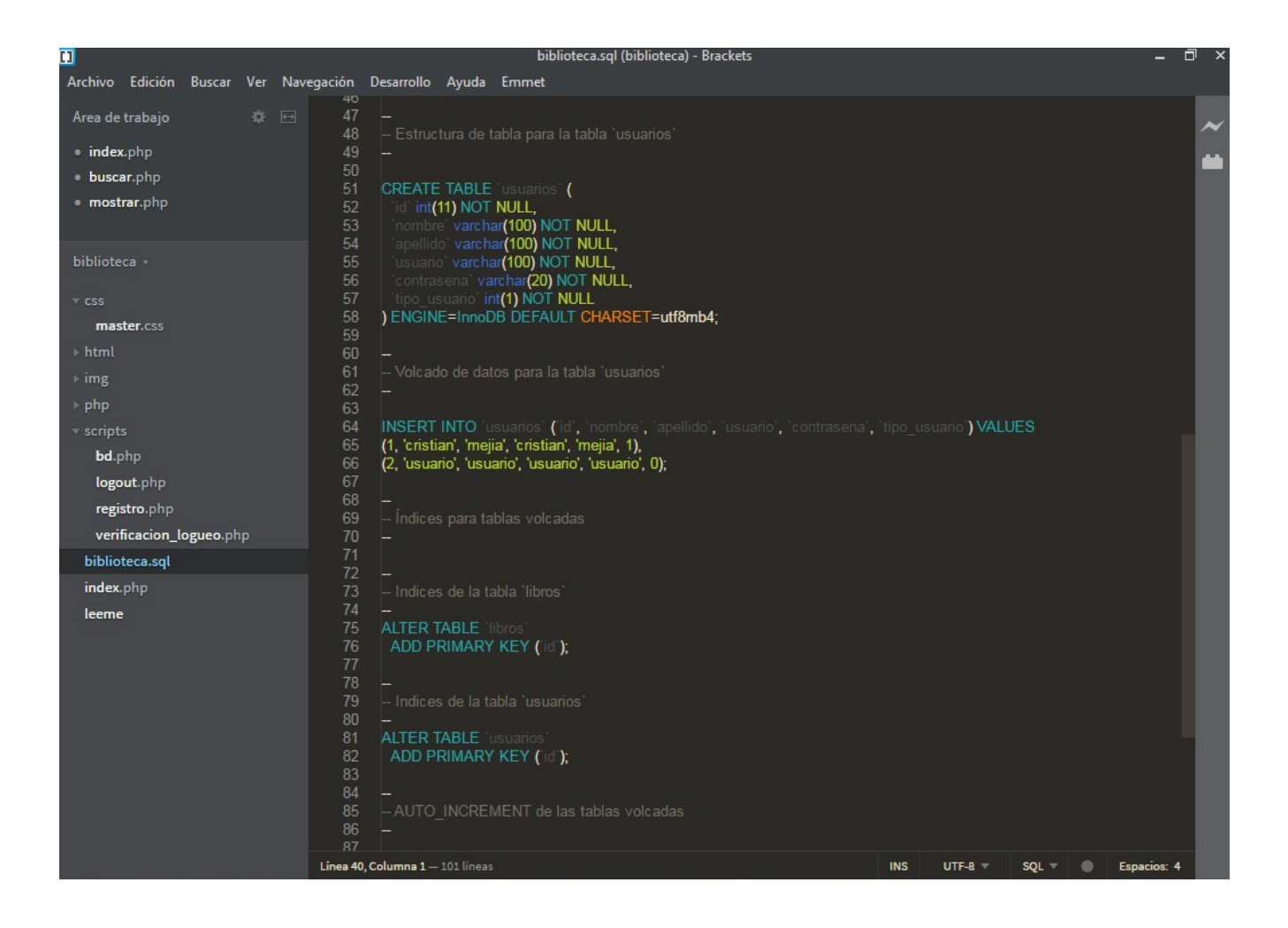

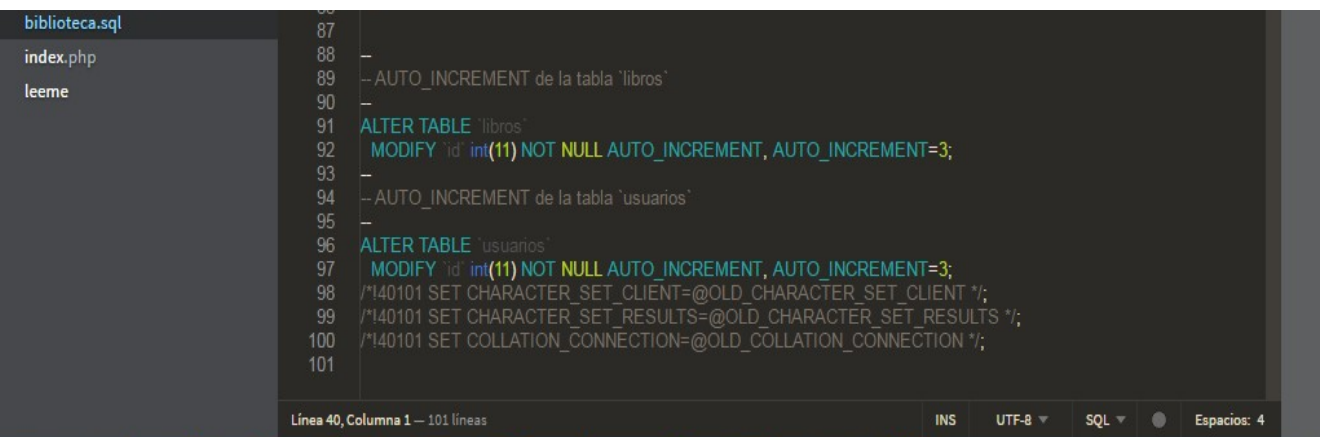

## VI. Leeme: Dato extra

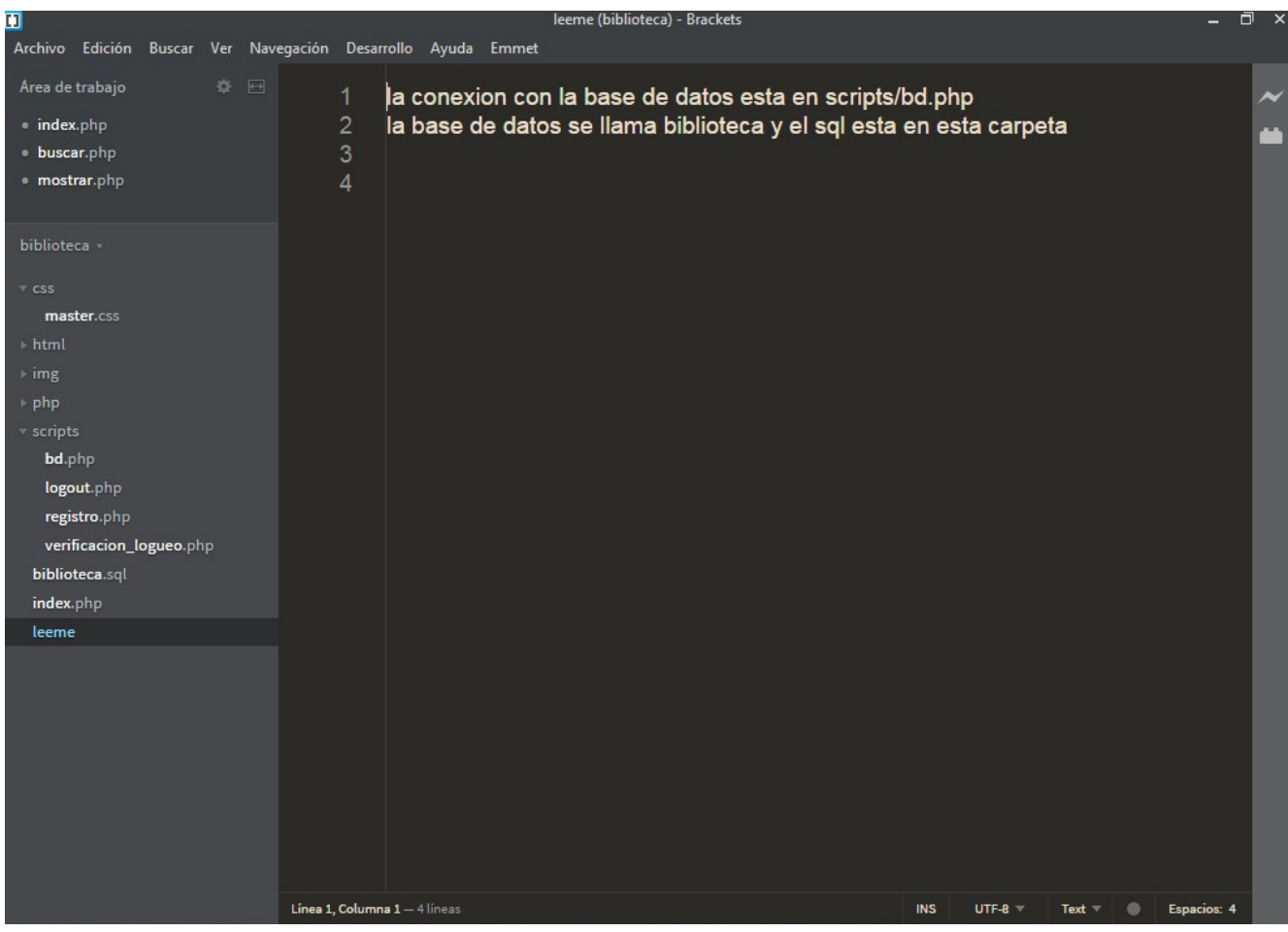

# **CONCLUSIÓN**

*En este sistema bibliotecario el usuario tiene el privilegio de agregar libros.*

*El usuario puede consultar y encargar sus libros en el menú de usuario.*

# **BIBLIOGRAFÍA**

*https://platea21.blogspot.com/2018/02/sistema-de-biblioteca-basica-php-mysql.html*